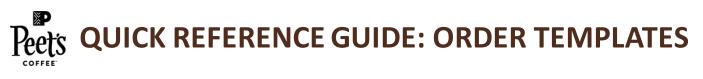

#### CREATE YOUR OWN TEMPLATE

Select Items and Create Or Add To Template

- Search for desired item.
- Access that item's product page.
- Select desired quantity.
- Click "ADD TO ORDER TEMPLATE" button.
- To create a new template, click "CREATE NEW" button.
- If you have saved templates, choose the template you want to additem to and click "ADD TO TEMPLATE" button.

|                                     | PEETS MAJOR DICKASON'S COM<br>12/120Z                                                    |                                                                |                               |
|-------------------------------------|------------------------------------------------------------------------------------------|----------------------------------------------------------------|-------------------------------|
|                                     | Sku 501604<br>Case Pack Quentry 12<br>Unit Star 12 ac<br>Braw Method: Commercial Brawing | Add to order template                                          |                               |
| Peets Coffee                        | Bran Melodo Commenciar Branny<br>Kosher, Panya<br>Board Dani<br>Gime: Commerciar         | Select a template or create a new one. You have 1 template(s). |                               |
| MALCE ECCARCENT<br>LECENT<br>LECENT | Pros                                                                                     |                                                                | Coffee SKUs<br>1 line item(s) |
|                                     | Cese ·                                                                                   |                                                                |                               |
|                                     | Averative                                                                                |                                                                |                               |
|                                     | ADD TO CART                                                                              |                                                                |                               |
|                                     |                                                                                          |                                                                | ADD TO TEMPLATE               |

## TEMPLATES CREATED FOR YOU

Peet's Support will create templates and place directly into your account for the following types of orders

• Initial Orders (Also known as I.O.s): Items and quantities predetermined between the new account contact and your account manager will be placed into an I.O. Template that you can access directly in your account for processing.

## **VIEW/MANAGE TEMPLATES**

Access Saved Order Templates in "My Account"

- Click on account name in header.
- Click "My Account" button.
- Under "Order Templates" click
   "Manage order templates" button.
- In "Manage My Order Templates" you can edit existing/save templates or create new templates.
- You can edit items and quantities in a saved template.
- Templates are useful if you have items/quantities you order on a regular basis.
- Templates created for you by Peet's Support can also be accessed here.

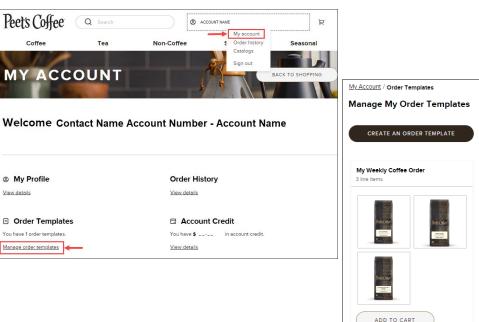

#### \*Templates are catalog specific. If you have multiple catalogs, you can only view templates associated with the active catalog\*

# ADDING TEMPLATES TO THE SHOPPING CART

Access Saved Templates in "My Account"

- Choose the name of the desired saved templated.
- To add all items and quantities in the saved template, Click "ADD TO CART" button.
- To edit items/quantities prior to adding to cart, click on the name of the template you want to use.
- In the named template window, you can:
  - ADD TO CART/RENAME/DELETE Template.
  - Add/Remove items and quantities in template.
  - Add individual items to cart.
  - Select specific items to add together to cart.

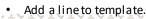

| My Account / Order Templates     |                                                                                   |            |
|----------------------------------|-----------------------------------------------------------------------------------|------------|
| Manage My Order Templates        |                                                                                   |            |
| CREATE AN ORDER TEMPLATE         |                                                                                   |            |
| My Weekly Coffee Order           |                                                                                   |            |
| Miller<br>Friedrich<br>Friedrich |                                                                                   |            |
| los:Oder                         | My Account / Order Templates / Order Template Lines My Weekly Coffee Order        |            |
| ADD TO CART                      | ADD TEMPLATE TO CART RENAME TEMPLATE DELETE TEMPLATE                              |            |
|                                  | + Add a line   H Add selected to cart   X Remove selected                         |            |
|                                  | O Product number Product Unit price UOM Quantity                                  | Actions    |
|                                  | O 503565 PEETS CAPE DOMINGO COM 12/12/0Z \$ Care -                                | 2 <b>+</b> |
|                                  | S04468         PEETS BARIDI ICED COFFEE BLEND COM 12/120Z         \$         Cose | 3 + E      |

\_

+

B